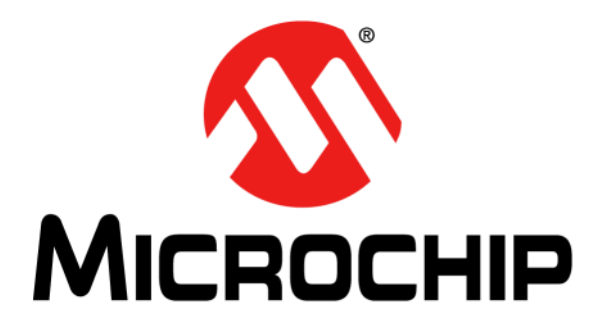

# **Digital Power Starter Kit User's Guide**

2012 Microchip Technology Inc. DS52078A

#### **Note the following details of the code protection feature on Microchip devices:**

- Microchip products meet the specification contained in their particular Microchip Data Sheet.
- Microchip believes that its family of products is one of the most secure families of its kind on the market today, when used in the intended manner and under normal conditions.
- There are dishonest and possibly illegal methods used to breach the code protection feature. All of these methods, to our knowledge, require using the Microchip products in a manner outside the operating specifications contained in Microchip's Data Sheets. Most likely, the person doing so is engaged in theft of intellectual property.
- Microchip is willing to work with the customer who is concerned about the integrity of their code.
- Neither Microchip nor any other semiconductor manufacturer can guarantee the security of their code. Code protection does not mean that we are guaranteeing the product as "unbreakable."

Code protection is constantly evolving. We at Microchip are committed to continuously improving the code protection features of our products. Attempts to break Microchip's code protection feature may be a violation of the Digital Millennium Copyright Act. If such acts allow unauthorized access to your software or other copyrighted work, you may have a right to sue for relief under that Act.

Information contained in this publication regarding device applications and the like is provided only for your convenience and may be superseded by updates. It is your responsibility to ensure that your application meets with your specifications. MICROCHIP MAKES NO REPRESENTATIONS OR WARRANTIES OF ANY KIND WHETHER EXPRESS OR IMPLIED, WRITTEN OR ORAL, STATUTORY OR OTHERWISE, RELATED TO THE INFORMATION, INCLUDING BUT NOT LIMITED TO ITS CONDITION, QUALITY, PERFORMANCE, MERCHANTABILITY OR FITNESS FOR PURPOSE**.** Microchip disclaims all liability arising from this information and its use. Use of Microchip devices in life support and/or safety applications is entirely at the buyer's risk, and the buyer agrees to defend, indemnify and hold harmless Microchip from any and all damages, claims, suits, or expenses resulting from such use. No licenses are conveyed, implicitly or otherwise, under any Microchip intellectual property rights.

# **QUALITY MANAGEMENT SYSTEM CERTIFIED BY DNV**   $=$  **ISO/TS 16949**  $=$

#### **Trademarks**

The Microchip name and logo, the Microchip logo, dsPIC, KEELOQ, KEELOQ logo, MPLAB, PIC, PICmicro, PICSTART, PIC<sup>32</sup> logo, rfPIC and UNI/O are registered trademarks of Microchip Technology Incorporated in the U.S.A. and other countries.

FilterLab, Hampshire, HI-TECH C, Linear Active Thermistor, MXDEV, MXLAB, SEEVAL and The Embedded Control Solutions Company are registered trademarks of Microchip Technology Incorporated in the U.S.A.

Analog-for-the-Digital Age, Application Maestro, chipKIT, chipKIT logo, CodeGuard, dsPICDEM, dsPICDEM.net, dsPICworks, dsSPEAK, ECAN, ECONOMONITOR, FanSense, HI-TIDE, In-Circuit Serial Programming, ICSP, Mindi, MiWi, MPASM, MPLAB Certified logo, MPLIB, MPLINK, mTouch, Omniscient Code Generation, PICC, PICC-18, PICDEM, PICDEM.net, PICkit, PICtail, REAL ICE, rfLAB, Select Mode, Total Endurance, TSHARC, UniWinDriver, WiperLock and ZENA are trademarks of Microchip Technology Incorporated in the U.S.A. and other countries.

SQTP is a service mark of Microchip Technology Incorporated in the U.S.A.

All other trademarks mentioned herein are property of their respective companies.

© 2012, Microchip Technology Incorporated, Printed in the U.S.A., All Rights Reserved.

Printed on recycled paper.

ISBN: 978-1-62076-353-7

*Microchip received ISO/TS-16949:2009 certification for its worldwide headquarters, design and wafer fabrication facilities in Chandler and Tempe, Arizona; Gresham, Oregon and design centers in California and India. The Company's quality system processes and procedures are for its PIC® MCUs and dsPIC® DSCs, KEELOQ® code hopping devices, Serial EEPROMs, microperipherals, nonvolatile memory and analog products. In addition, Microchip's quality system for the design and manufacture of development systems is ISO 9001:2000 certified.*

#### Manufacturer: Microchip Technology Inc. 2355 W. Chandler Blvd. Chandler, Arizona, 85224-6199 **USA**

This declaration of conformity is issued by the manufacturer.

The development/evaluation tool is designed to be used for research and development in a laboratory environment. This development/evaluation tool is not a Finished Appliance, nor is it intended for incorporation into Finished Appliances that are made commercially available as single functional units to end users under EU EMC Directive 2004/108/EC and as supported by the European Commission's Guide for the EMC Directive 2004/108/EC (8<sup>th</sup> February 2010).

This development/evaluation tool complies with EU RoHS2 Directive 2011/65/EU.

For information regarding the exclusive, limited warranties applicable to Microchip products, please see Microchip's standard terms and conditions of sale, which are printed on our sales documentation and available at www.microchip.com.

Signed for and on behalf of Microchip Technology Inc. at Chandler, Arizona, USA

Derek Carlson **VP Development Tools** 

Date

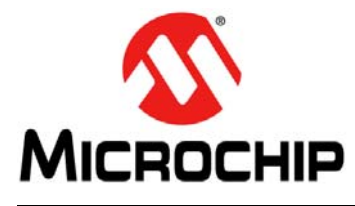

# **DIGITAL POWER STARTER KIT USER'S GUIDE**

# **Safety Notice**

The following safety notices and operating instructions should be adhered to avoid a safety hazard. If in any doubt, consult your supplier.

<span id="page-4-0"></span>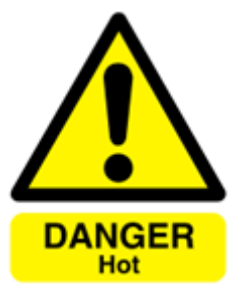

**DANGER** – The Digital Power Starter Kit contains two resistive loads that are intended to dissipate power in the form of heat. Depending on the output power level, it is possible for the resistive load to become hot to the touch or to any surface in direct contact with the board.

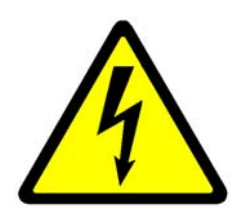

**WARNING** – The Digital Power Starter Kit should only be installed, operated, serviced or modified by qualified personnel. Any service or modification performed by the user is done at the user's own risk and voids all warranties.

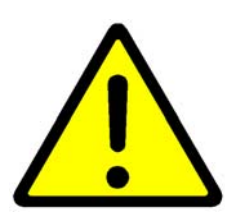

**CAUTION** – Particular care should be taken during code development as unexpected voltage regulation behavior is possible. Ensure that the power supply connected to the Digital Power Starter Kit is properly protected against overcurrent event caused by code development.

### **General Notices:**

- The Digital Power Starter Kit is intended for evaluation and development purposes and should only be operated in a normal laboratory environment as defined by IEC 61010-1:2001.
- Clean with a dry cloth only.
- Operate flat on a bench away from any surface items that might become in contact with the board. Do not move during operation and avoid direct contact with the bottom layer of the board.
- The Digital Power Starter Kit should not be connected or operated if there is any apparent damage to the unit.

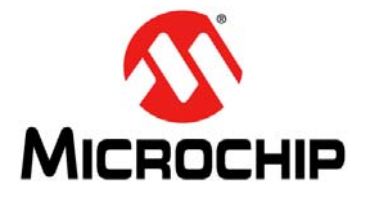

# **DIGITAL POWER STARTER KIT USER'S GUIDE**

# **Table of Contents**

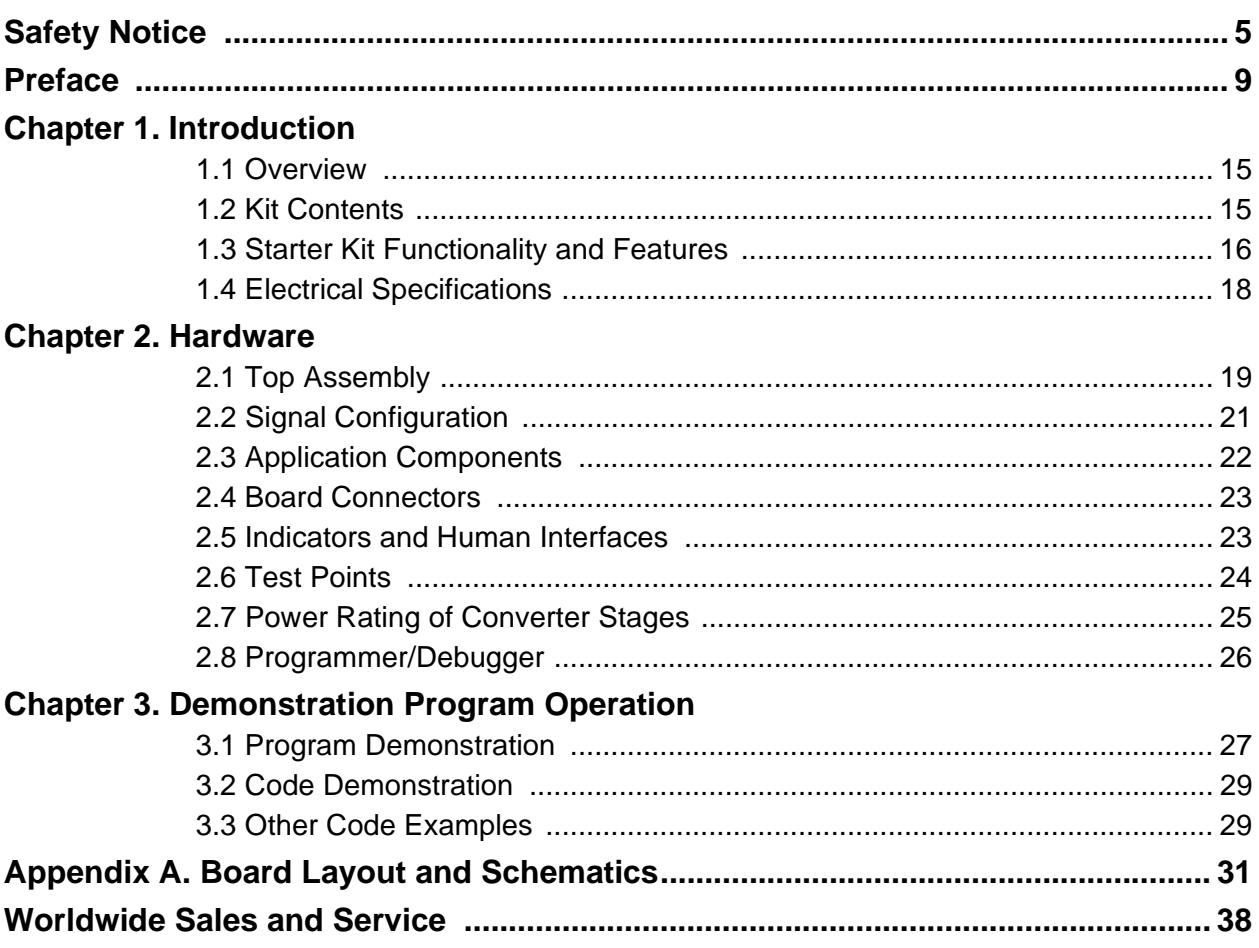

<span id="page-8-0"></span>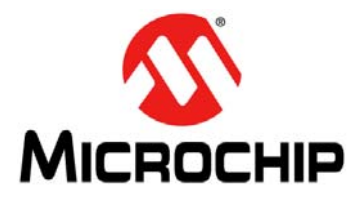

# **DIGITAL POWER STARTER KIT USER'S GUIDE**

# **Preface**

# **NOTICE TO CUSTOMERS**

**All documentation becomes dated, and this manual is no exception. Microchip tools and documentation are constantly evolving to meet customer needs, so some actual dialogs and/ or tool descriptions may differ from those in this document. Please refer to our web site [\(www.microchip.com](http://www.microchip.com)) to obtain the latest documentation available.**

**Documents are identified with a "DS" number. This number is located on the bottom of each page, in front of the page number. The numbering convention for the DS number is "DSXXXXXA", where "XXXXX" is the document number and "A" is the revision level of the document.**

**For the most up-to-date information on development tools, see the MPLAB® IDE on-line help. Select the Help menu, and then Topics to open a list of available on-line help files.**

#### **INTRODUCTION**

This preface contains general information that will be useful to know before using the Digital Power Starter Kit. Topics discussed in this preface include:

- [Document Layout](#page-8-1)
- [Conventions Used in this Guide](#page-9-0)
- [Warranty Registration](#page-9-1)
- [Recommended Reading](#page-10-0)
- [The Microchip Web Site](#page-11-0)
- [Development Systems Customer Change Notification Service](#page-11-1)
- [Customer Support](#page-12-0)
- [Document Revision History](#page-12-1)

# <span id="page-8-1"></span>**DOCUMENT LAYOUT**

This user's guide provides an overview of the Digital Power Starter Kit. The document is organized as follows:

- **[Chapter 1. "Introduction"](#page-14-3)** This chapter introduces the Digital Power Starter Kit and provides a brief overview of its features.
- **[Chapter 2. "Hardware"](#page-18-2)** This chapter describes the board layout and the main components of the Digital Power Starter Kit.
- **[Chapter 3. "Demonstration Program Operation"](#page-26-2)** This chapter describes the demonstration software that is preloaded on the device that accompanies the Digital Power Starter Kit.
- **[Appendix A. "Board Layout and Schematics"](#page-30-1)** This appendix provides diagrams of the hardware layout, as well as schematic diagrams for the Digital Power Starter Kit.

# <span id="page-9-0"></span>**CONVENTIONS USED IN THIS GUIDE**

This manual uses the following documentation conventions:

#### **DOCUMENTATION CONVENTIONS**

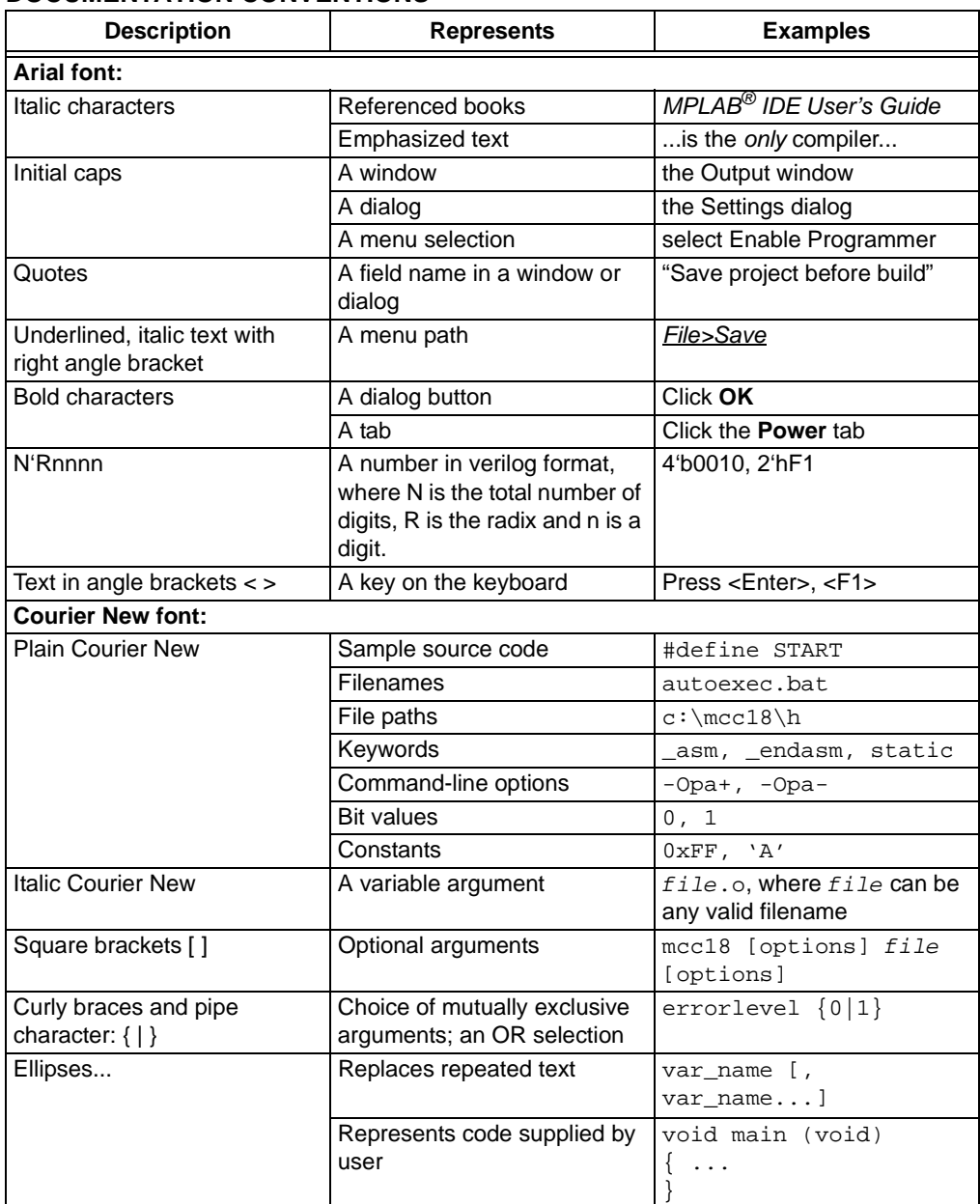

### <span id="page-9-1"></span>**WARRANTY REGISTRATION**

Please complete the enclosed Warranty Registration Card and mail it promptly. Sending in the Warranty Registration Card entitles users to receive new product updates. Interim software releases are available at the Microchip web site.

### <span id="page-10-0"></span>**RECOMMENDED READING**

This user's guide describes how to use the Digital Power Starter Kit. The device-specific data sheets contain current information on programming the specific microcontroller or digital signal controller devices. The following Microchip documents are available and recommended as supplemental reference resources:

### **MPLAB® C Compiler for PIC24 MCUs and dsPIC® DSCs User's Guide (DS51284)**

This comprehensive guide describes the usage, operation and features of Microchip's MPLAB C compiler (formerly MPLAB C30) for use with 16-bit devices.

# **MPLAB® IDE User's Guide (DS51519)**

This user's guide describes how to set up the MPLAB IDE software and use it to create projects and program devices.

### **MPLAB X IDE User's Guide (DS52027)**

This document describes how to set up the MPLAB X IDE software and use it to create projects and program devices.

#### **Readme Files**

For the latest information on using the Digital Power Starter Kit Board, read the Readme.txt text file in the Readme subdirectory of the MPLAB IDE installation directory from the Digital Power Starter Kit code example. The Readme file contains update information and known issues that may not be included in this user's guide.

#### **dsPIC33FJ06GS001/101A/102A/202A and dsPIC33FJ09GS302 Data Sheet (DS75018)**

Refer to this document for detailed information on this family of dsPIC33F SMPS Digital Signal Controllers (DSCs). Reference information found in this data sheet includes:

- Device memory maps
- Device pinout and packaging details
- Device electrical specifications
- List of peripherals included on the devices

#### **dsPIC33F/PIC24H Family Reference Manual Sections**

Family Reference Manual (FRM) sections are available, which explain the operation of the dsPIC<sup>®</sup> DSC and PIC24H MCU family architecture and peripheral modules. The specifics of each device family are discussed in the individual family's device data sheet.

#### **dsPIC33F Flash Programming Specification for Devices with Volatile Configuration Bits (DS70659)**

Refer to this document for information on instruction sets and firmware development.

#### **Microchip SMPS Resources**

- AN1114 *"Switch Mode Power Supply (SMPS) Topologies (Part I)"* (DS01114)
- AN1207 *"Switch Mode Power Supply (SMPS) Topologies (Part II)"* (DS01207)
- TB062 *"Frequently Asked Questions (FAQs) About dsPIC® DSC SMPS Devices"* (DS93062)

[To obtain any of these documents, visit the Microchip web site at w](http://www.microchip.com)ww.microchip.com.

### <span id="page-11-0"></span>**THE MICROCHIP WEB SITE**

Microchip provides online support via our web site at www.microchip.com. This web site is used as a means to make files and information easily available to customers. Accessible by using your favorite Internet browser, the web site contains the following information:

- **Product Support** Data sheets and errata, application notes and sample programs, design resources, user's guides and hardware support documents, latest software releases and archived software
- **General Technical Support** Frequently Asked Questions (FAQs), technical support requests, online discussion groups, Microchip consultant program member listing
- **Business of Microchip** Product selector and ordering guides, latest Microchip press releases, listing of seminars and events, listings of Microchip sales offices, distributors and factory representatives

### <span id="page-11-1"></span>**DEVELOPMENT SYSTEMS CUSTOMER CHANGE NOTIFICATION SERVICE**

Microchip's customer notification service helps keep customers current on Microchip products. Subscribers will receive e-mail notification whenever there are changes, updates, revisions or errata related to a specified product family or development tool of interest.

To register, access the Microchip web site at www.microchip.com, click on Customer Change Notification and follow the registration instructions.

The Development Systems product group categories are:

- **Compilers** The latest information on Microchip C compilers and other language tools. These include the MPLAB<sup>®</sup> C compiler; MPASM<sup>™</sup> and MPLAB 16-bit assemblers; MPLINK™ and MPLAB 16-bit object linkers; and MPLIB™ and MPLAB 16-bit object librarians.
- **Emulators** The latest information on the Microchip MPLAB REAL ICE™ in-circuit emulator.
- **In-Circuit Debuggers** The latest information on the Microchip in-circuit debugger, MPLAB ICD 3.
- **MPLAB IDE** The latest information on Microchip MPLAB IDE, the Windows<sup>®</sup> Integrated Development Environment for development systems tools. This list is focused on the MPLAB IDE, MPLAB SIM simulator, MPLAB IDE Project Manager and general editing and debugging features.
- **Programmers** The latest information on Microchip programmers. These include the MPLAB PM3 device programmer and the PICkit™ 3 development programmers.

# <span id="page-12-0"></span>**CUSTOMER SUPPORT**

Users of Microchip products can receive assistance through several channels:

- Distributor or Representative
- Local Sales Office
- Field Application Engineer (FAE)
- Technical Support

Customers should contact their distributor, representative or field application engineer (FAE) for support. Local sales offices are also available to help customers. A listing of sales offices and locations is included in the back of this document.

Technical support is available through the web site at: http://support.microchip.com

# <span id="page-12-1"></span>**DOCUMENT REVISION HISTORY**

#### **Revision A (June 2012)**

This is the initial released version of the document.

<span id="page-14-0"></span>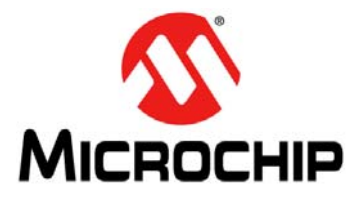

# <span id="page-14-3"></span>**DIGITAL POWER STARTER KIT USER'S GUIDE**

# **Chapter 1. Introduction**

This chapter introduces the Digital Power Starter Kit and provides an overview of its features. The topics covered include:

- [Kit Contents](#page-14-2)
- [Starter Kit Functionality and Features](#page-15-0)
- [Electrical Specifications](#page-17-0)

### <span id="page-14-1"></span>**1.1 OVERVIEW**

Modern power supplies are becoming smaller, more efficient, more flexible and less expensive. These desirable enhancements have come about as Digital Signal Controllers (DSCs) are incorporated into Switch Mode Power Supply (SMPS) designs. The board provided in the kit is intended to introduce and demonstrate the capabilities and features of Microchip SMPS families of devices. The Digital Power Starter Kit features an on-board programmer/debugger, which eliminates the need for any additional programmer or hardware interface.

The software for the demonstration application that is preprogrammed into the onboard dsPIC33F Digital Signal Controller (DSC) is available for download from the Microchip web site at: http://www.microchip.com.

**Note:** Refer to the Readme file provided with the Digital Power Starter Kit demonstration software for instructions on how to run the demonstration application. Refer to the Information Sheet that is provided with the starter kit package for additional resources and instructions on how to use the starter kit for programming and debugging application software.

# <span id="page-14-2"></span>**1.2 KIT CONTENTS**

The Digital Power Starter Kit contains the following:

- Digital Power Starter Kit Board
- 9V Power Supply
- USB Cable

**Note:** If you are missing any part of the kit, contact a Microchip sales office for assistance. A list of worldwide Microchip offices for sales and service is provided at the end of this document.

# <span id="page-15-0"></span>**1.3 STARTER KIT FUNCTIONALITY AND FEATURES**

The Digital Power Starter Kit is a power supply board that consists of one independent DC/DC synchronous Buck converter and one independent DC/DC Boost converter. [Figure 1-1](#page-15-1) illustrates a high-level block diagram of the Starter Kit.

The Digital Power Starter Kit provides closed-loop Proportional-Integral-Derivative (PID) control in the software to maintain the desired output voltage level. The dsPIC $^{\circledR}$ DSC device provides the necessary memory and peripherals for A/D conversion, PWM generation, analog comparison and general purpose I/O, preventing the need to perform these functions in external circuitry.

SMPS dsPIC DSC devices are specifically designed to provide low-cost and efficient control for a wide range of power supply topologies. The specialized peripherals facilitate closed-loop feedback control of switch mode power supplies, providing communication for remote monitoring and supervisory control.

The dsPIC33F SMPS family of devices provide the following features:

- Integrated program and data memory on a single chip
- Ultra-fast interrupt response time with interrupt priority logic
- Up to 2 Msps, on-chip ADC with Successive Approximation Register (SAR), and three Sample-and-Hold (S&H) circuits.
- Three independent, high-resolution PWM generators, specially designed to support different power topologies
- Two high-speed analog comparators for control loop implementation and system protection
- On-chip system communications (I<sup>2</sup>C™/SPI/UART)
- On-chip fast RC oscillator for lower system cost
- High-current sink/source for PWM pins (16 mA/16 mA)
- CPU performance (40 MIPS)
- Extensive power-saving features

#### <span id="page-15-1"></span>**FIGURE 1-1: DIGITAL POWER STARTER KIT SYSTEM DIAGRAM**

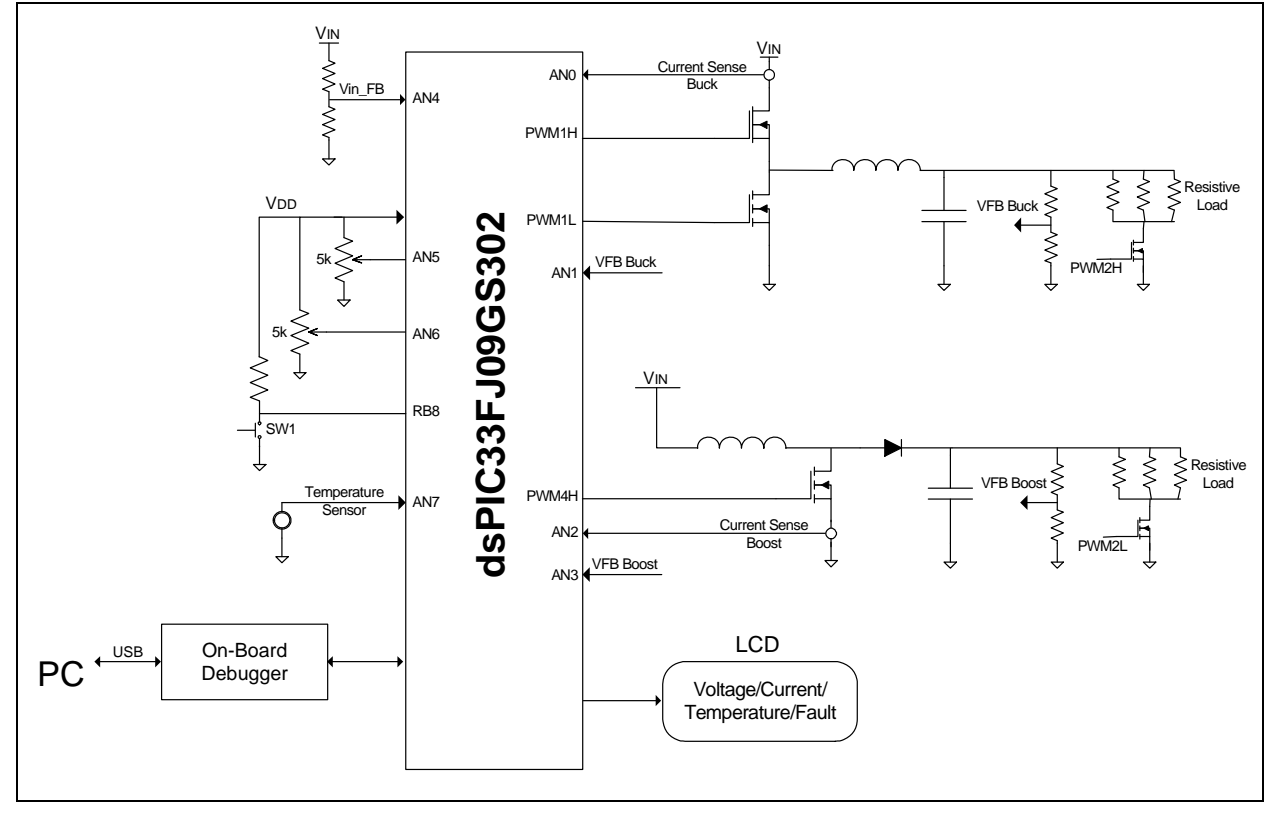

### **1.3.1 Power Stages**

- One synchronous Buck converter power stage
- One Boost converter power stage
- Voltage/current measurement and display for digital controlled Buck converter
- Voltage/current measurement and display for digital controlled Boost converter
- MOSFET controlled 5W resistive load on Buck Converter Output (BUCK\_Out)
- MOSFET controlled 5W resistive load on Boost Converter Output (BOOST\_Out)

### **1.3.2 Additional Features**

- 5 kOhm Potentiometers (P1 and P2), used to adjust the duty cycle of the load resistors
- On-board temperature sensor, located near the resistive load; this enables the user to program a temperature protection limit
- Input voltage sense, used to detect under/overvoltage conditions
- Connector for PICkit Serial Analyzer (J3)
- LED power-on indicator (D1)
- LED output voltage indicators (D5 and D12)
- LCD used to display voltage, current, temperature and Fault conditions

### **1.3.3 Starter Kit Power**

- +9V power connector (J2) supplies power to the Digital Power Starter Kit
- USB connection jack (J5) supplies power/connection to the on-board debugger
- Buck and Boost converters are both operated in Voltage mode (default), but can also be reprogrammed to operate in Average Current or Peak Current Control mode

# <span id="page-17-0"></span>**1.4 ELECTRICAL SPECIFICATIONS**

### **TABLE 1-1: DC INPUT RATING (J2)**

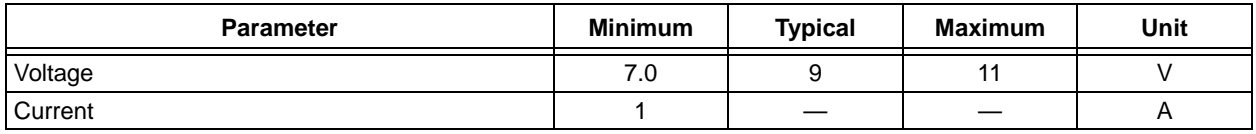

#### **TABLE 1-2: BUCK CONVERTER ELECTRICAL SPECIFICATIONS**

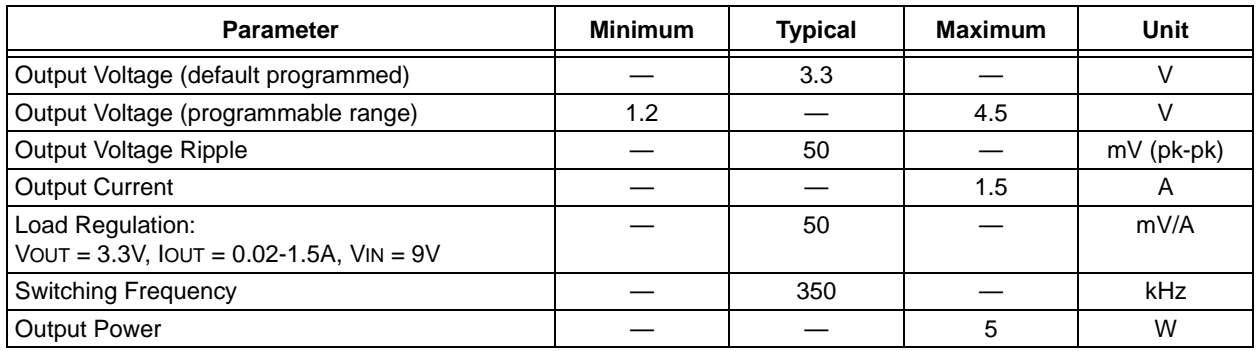

#### **TABLE 1-3: BOOST CONVERTER ELECTRICAL SPECIFICATIONS**

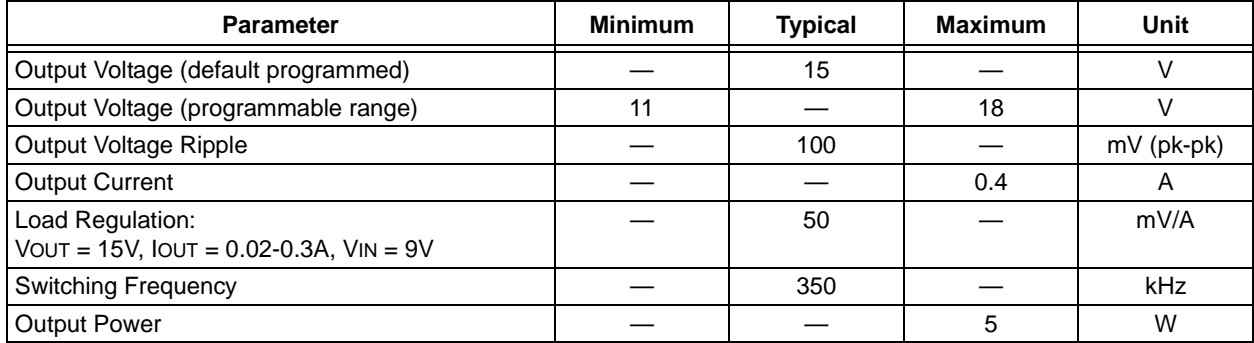

<span id="page-18-0"></span>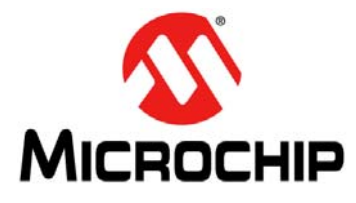

# <span id="page-18-2"></span>**DIGITAL POWER STARTER KIT USER'S GUIDE**

# **Chapter 2. Hardware**

This chapter describes the hardware components of the Digital Power Starter Kit. Topics covered include:

- [Top Assembly](#page-18-1)
- [Signal Configuration](#page-20-0)
- [Application Components](#page-21-0)
- [Board Connectors](#page-22-0)
- [Indicators and Human Interfaces](#page-22-1)
- [Test Points](#page-23-0)
- [Power Rating of Converter Stages](#page-24-0)
- [Programmer/Debugger](#page-25-0)

### <span id="page-18-1"></span>**2.1 TOP ASSEMBLY**

The top and bottom assembly of the board is shown in [Figure 2-1](#page-18-3) and [Figure 2-2](#page-19-0). [Table 2-1](#page-19-1) and [Table 2-2](#page-19-2) provide a description of the components.

<span id="page-18-3"></span>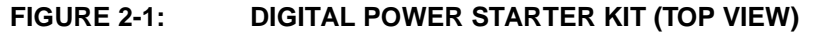

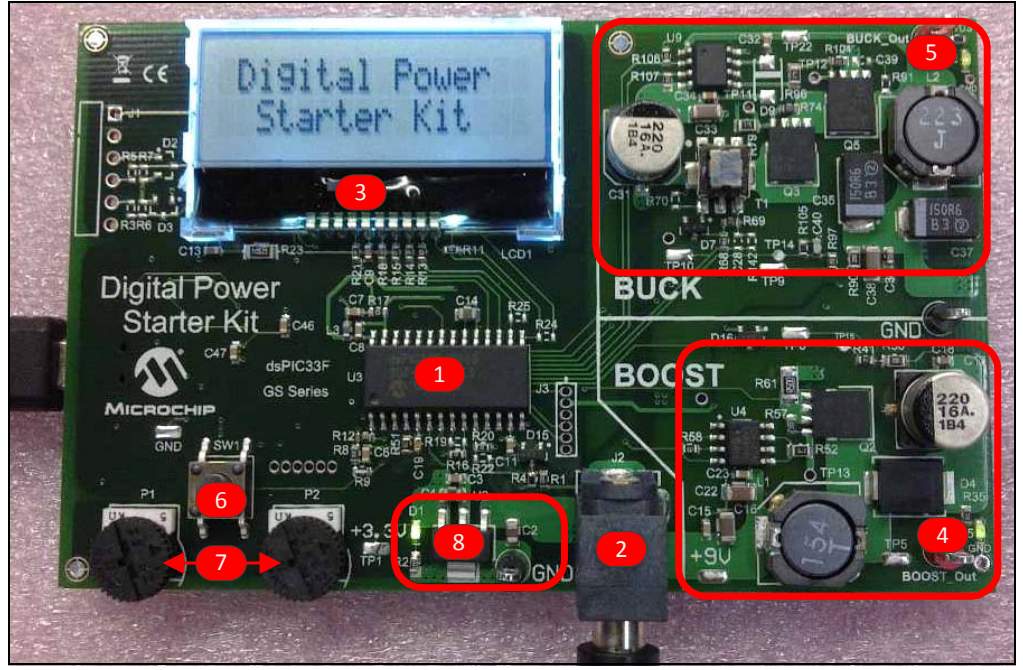

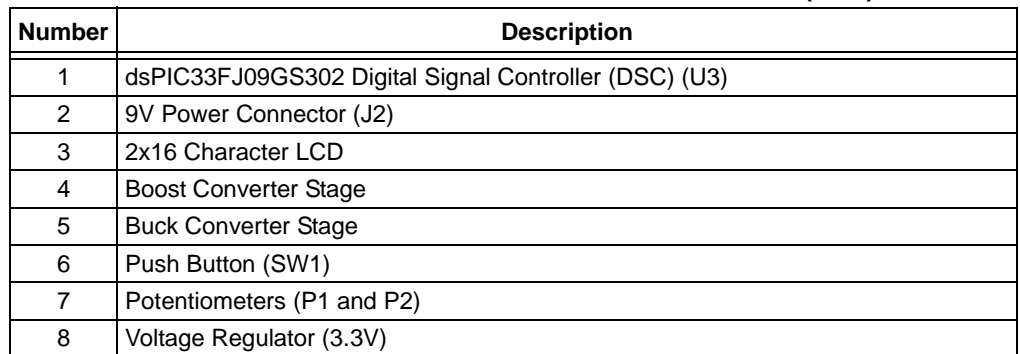

#### <span id="page-19-1"></span>**TABLE 2-1: DIGITAL POWER STARTER KIT COMPONENTS (TOP)**

# <span id="page-19-0"></span>**FIGURE 2-2: DIGITAL POWER STARTER KIT (BOTTOM VIEW)**

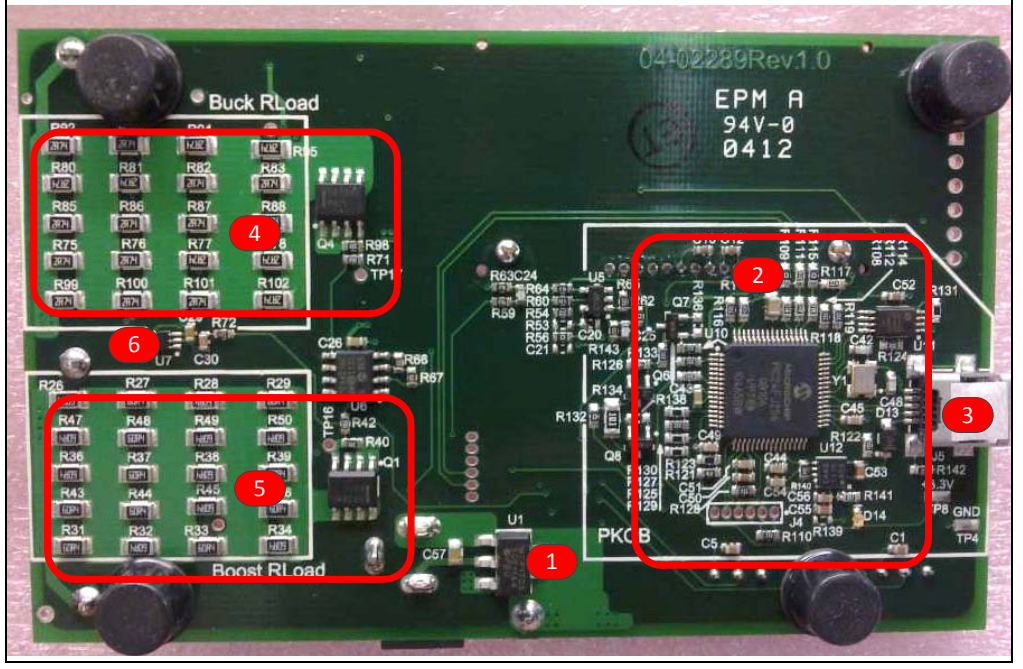

#### <span id="page-19-2"></span>**TABLE 2-2: DIGITAL POWER STARTER KIT COMPONENTS (BOTTOM)**

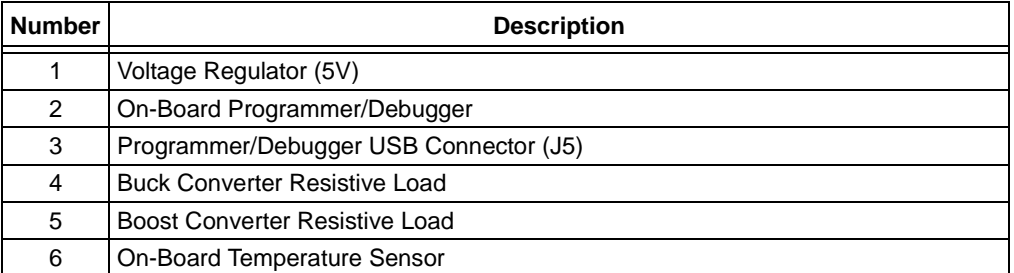

# <span id="page-20-0"></span>**2.2 SIGNAL CONFIGURATION**

[Table 2-3](#page-20-1) provides a full list of the dsPIC33FJ09GS302 DSC connections and a brief functional description of the pins used in the Digital Power Starter Kit.

<span id="page-20-1"></span>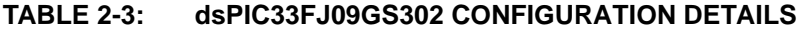

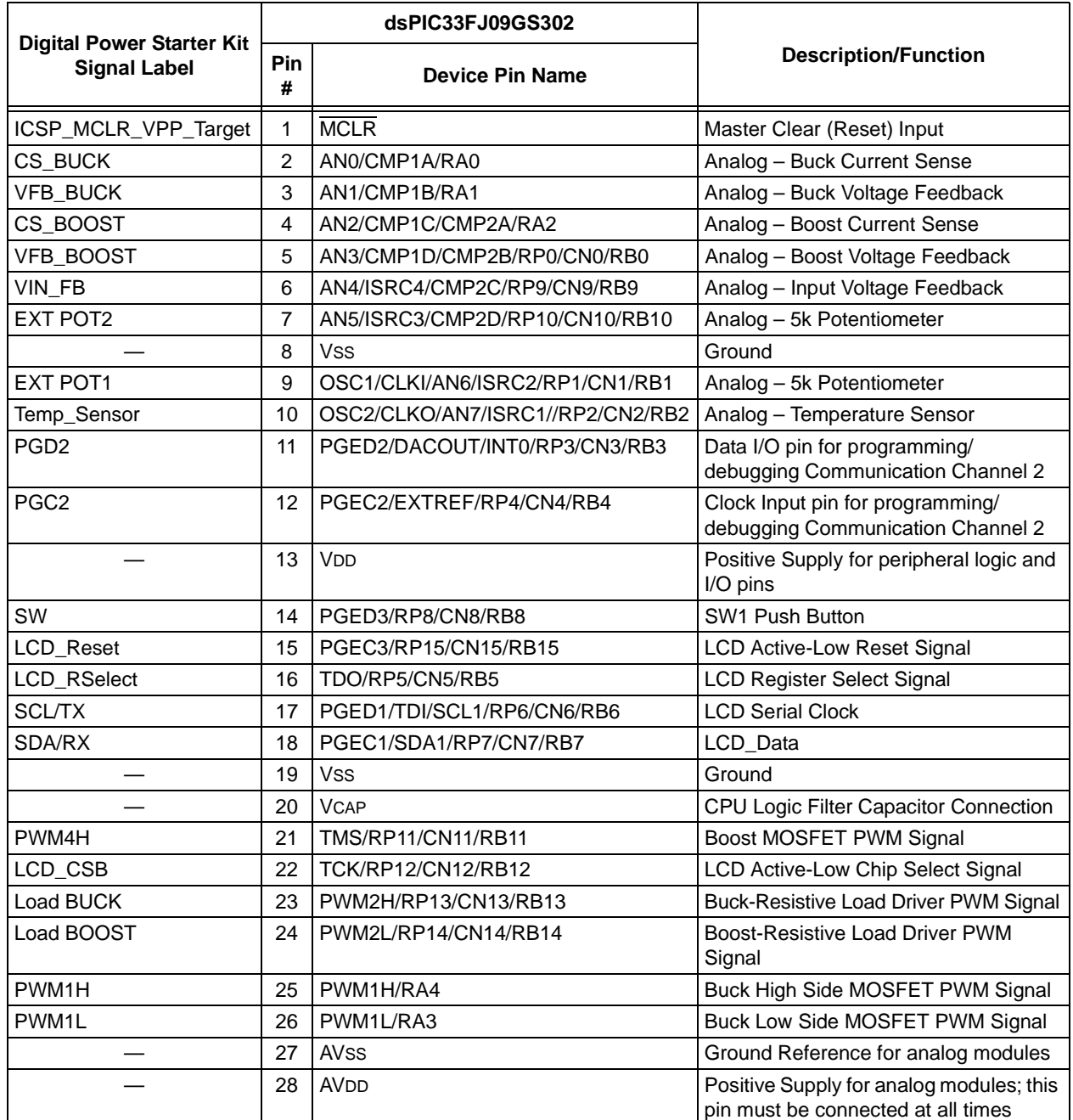

# <span id="page-21-0"></span>**2.3 APPLICATION COMPONENTS**

[Table 2-4](#page-21-1) describes the application components that are available on the Digital Power Starter Kit (see [Figure 2-1](#page-18-3) and [Figure 2-2](#page-19-0) for component locations).

<span id="page-21-1"></span>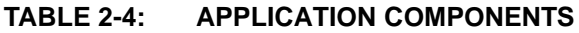

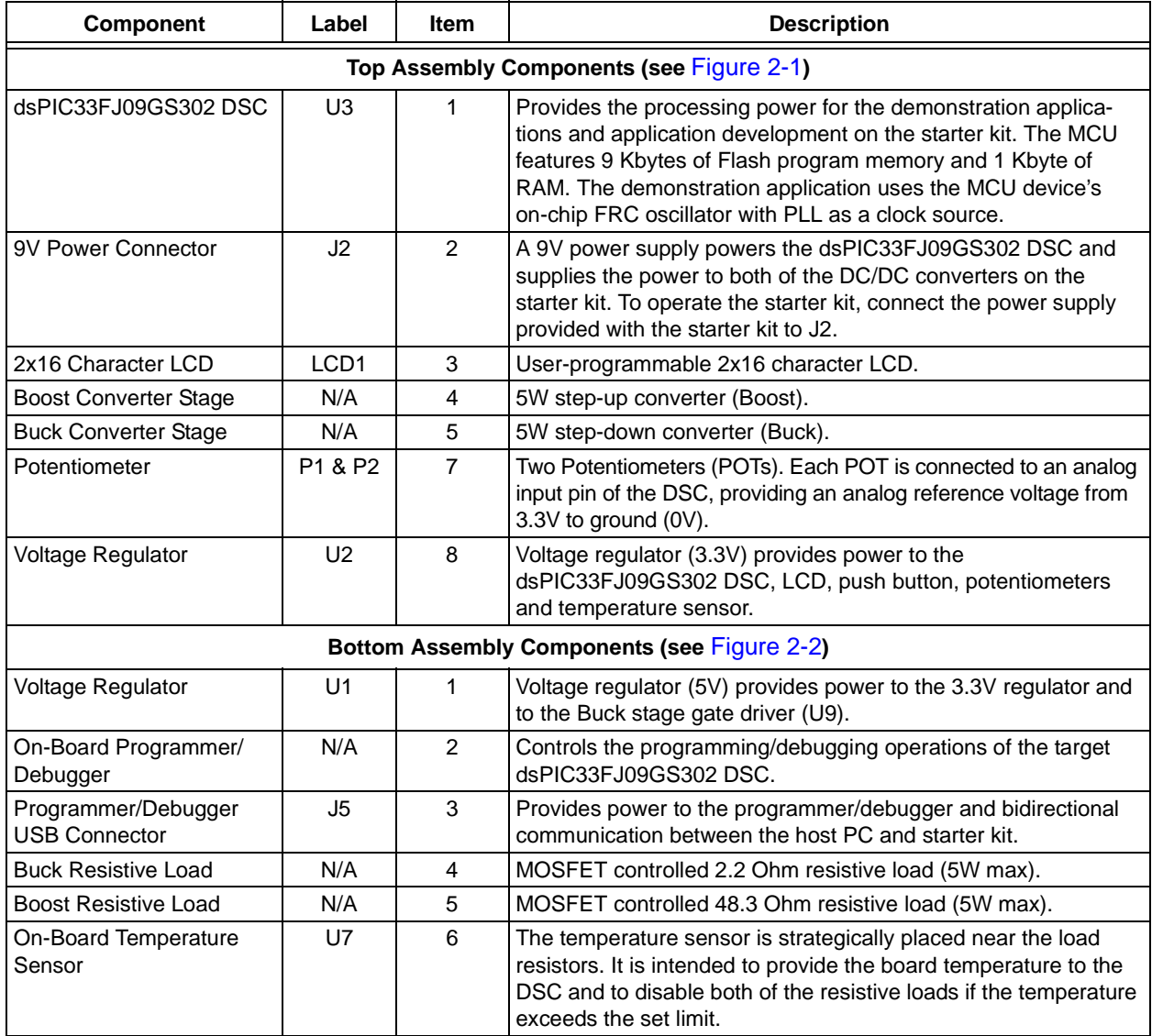

# <span id="page-22-0"></span>**2.4 BOARD CONNECTORS**

[Table 2-5](#page-22-2) describes the hardware connections available on the Digital Power Starter Kit (see [Figure 2-1](#page-18-3) and [Figure 2-2](#page-19-0) for component locations).

<span id="page-22-2"></span>**TABLE 2-5: HARDWARE CONNECTIONS**

| Label | <b>Hardware Element Description</b>                                                                                  |  |  |  |
|-------|----------------------------------------------------------------------------------------------------|--|--|--|
| J1    | Connector for PICkit™ Serial Analyzer (not populated).                                                               |  |  |  |
| J2    | 9V power supply (not populated).                                                                                     |  |  |  |
| J3    | ICSP™ programmer interface connector for programming the<br>dsPIC33FJ09GS302 DSC.                                    |  |  |  |
| J4    | ICSP programmer interface connector for programming the<br>PIC24FJ256GB106 MCU USB-to-UART bridge (not populated).   |  |  |  |
| J5    | Mini-USB connector provides bidirectional communication between the host<br>PC and the on-board programmer/debugger. |  |  |  |

# <span id="page-22-1"></span>**2.5 INDICATORS AND HUMAN INTERFACES**

[Table 2-6](#page-22-3) describes the user interfaces available on the starter kit.

| Label                             | <b>Hardware Element Description</b>                                                                                                    |  |  |  |
|-----------------------------------|----------------------------------------------------------------------------------------------------|--|--|--|
| SW <sub>1</sub>                   | Push button switch, which is connected to the RB8 port pin. When momentarily<br>pressed, the LCD measurement and board status information is changed.                                                           |  |  |  |
| D <sub>1</sub>                    | Power-on status LED, which indicates that the Digital Power Starter Kit is<br>powered by the 9V supply.                                                                                                    |  |  |  |
| D <sub>14</sub>                   | USB bus indicator, which indicates that the device is connected to the USB bus<br>and the programmer/debugger is powered.                                                                                       |  |  |  |
| P <sub>1</sub> and P <sub>2</sub> | Two variable resistors (potentiometers). Each potentiometer is connected to an<br>analog input pin, providing an analog reference voltage from 3.3V to ground<br>$(0V)$ .                                       |  |  |  |
| D <sub>12</sub>                   | Buck converter power-on status LED, which indicates when the Buck DC/DC<br>converter is enabled.                                                                                                    |  |  |  |
| D <sub>5</sub>                    | Boost converter power-on status LED, which indicates when the Boost DC/DC<br>converter is enabled. Because of the Boost configuration, this LED will be<br>illuminated when +9V is present at the J2 connector. |  |  |  |
| LCD <sub>1</sub>                  | User-programmable 2x16 character LCD display.                                                                                                    |  |  |  |

<span id="page-22-3"></span>**TABLE 2-6: INDICATORS AND HUMAN INTERFACES**

### <span id="page-23-0"></span>**2.6 TEST POINTS**

[Table 2-7](#page-23-1) describes the test points that are available on the Digital Power Starter Kit. See [Figure 2-3](#page-23-2) for test point locations.

<span id="page-23-1"></span>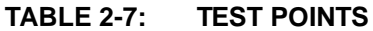

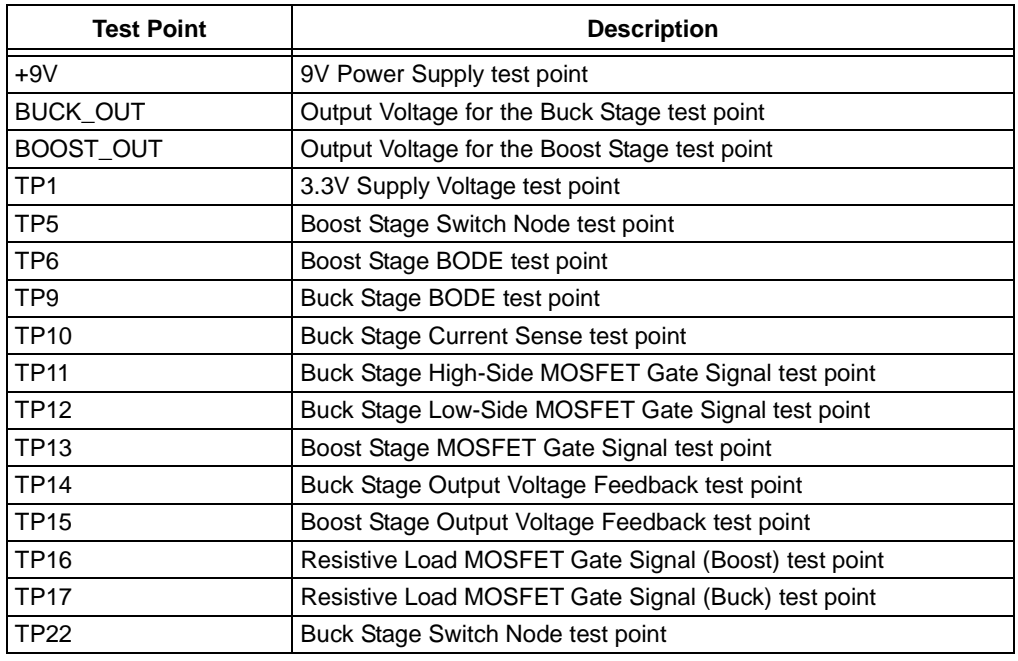

<span id="page-23-2"></span>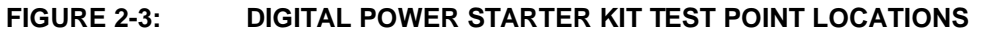

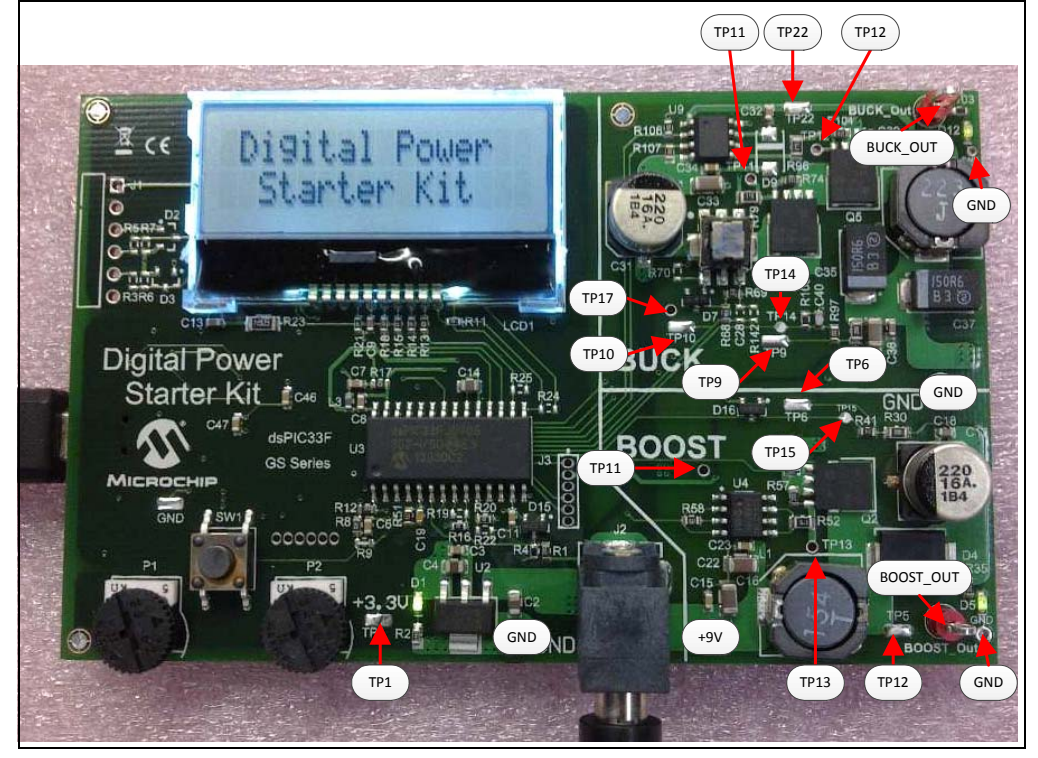

# <span id="page-24-0"></span>**2.7 POWER RATING OF CONVERTER STAGES**

The Digital Power Starter Kit is designed to be a self-contained power supply board with variable 5W loads connected to each DC/DC converter.

### **2.7.1 BUCK CONVERTER**

The Buck converter stage is rated for a maximum power output of 5W to the dedicated on-board resistive load. The output voltage and output current should remain within its Safe Operating Area (SOA) to avoid damage to the board, as shown in the graph in [Figure 2-4.](#page-24-1) The output voltage of the Buck converter (BUCK\_Out) can be programmed to be from a 1.2V to 4.5V output, with a default programmed voltage of 3.3V. The hardware gain [5k/(3.3k + 5k)] of the voltage feedback from the BUCK\_Out is provided by the resistor divider network, R97 and R105. Additionally, a 20 Ohm resistor, R90, for bode plot measurements is also in series with the feedback network. The hardware gain of the current feedback is provided by the current transformer (T1) with turns ratio (1:60) and burden resistor, R69.

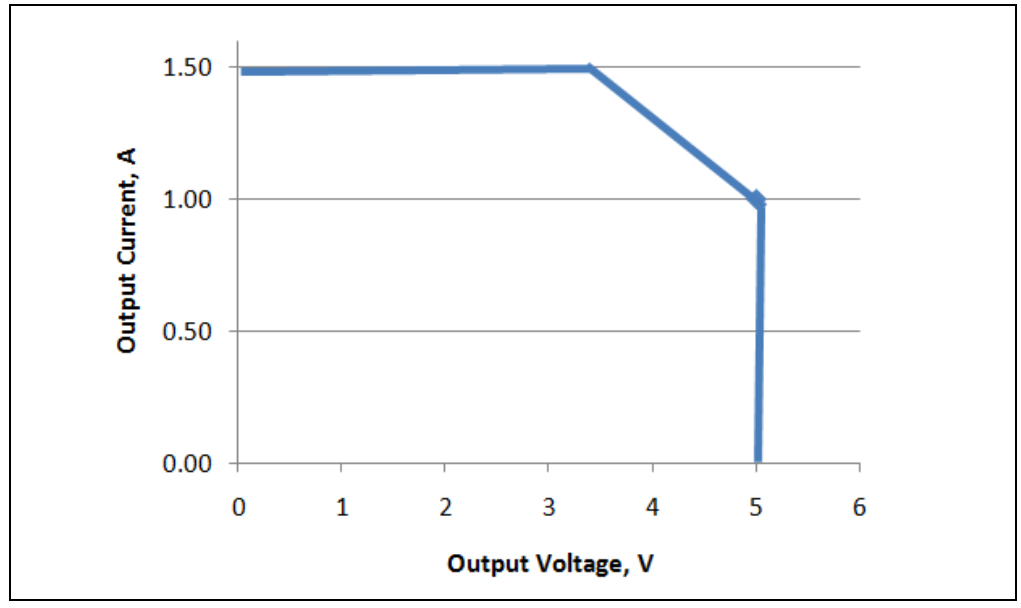

<span id="page-24-1"></span>**FIGURE 2-4: BUCK CONVERTER SOA CURVE**

#### **2.7.2 Boost Converter**

The Boost converter stage is rated for a maximum output power of 5W to the dedicated on-board resistive load. The output voltage and output current should remain within the Boost converter Safe Operating Area (SOA) to avoid damage to the board, as shown in the graph in [Figure 2-5.](#page-25-1) The output voltage of the Boost converter (BOOST\_Out) can be programmed to be from an 11V to 18V output, with a default programmed voltage of 15V. The hardware gain [20k/(20k + 3.3k)] of the voltage feedback from the BOOST\_Out is provided by the resistor divider network of R41 and R51. Additionally, a 20 Ohm resistor, R30, for bode plot measurements is also in series with the feedback network. The hardware gain of the current feedback is provided by the current sense resistor, R61.

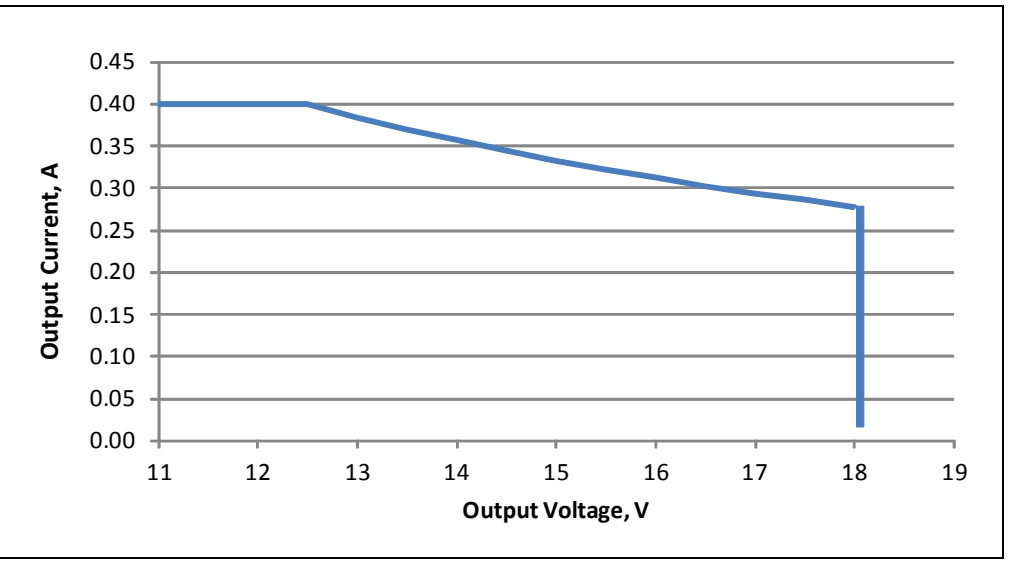

<span id="page-25-1"></span>**FIGURE 2-5: BOOST CONVERTER SOA CURVE**

# <span id="page-25-0"></span>**2.8 PROGRAMMER/DEBUGGER**

The Digital Power Starter Kit includes an on-board programmer/debugger circuit that provides connectivity over USB. This circuit is hard-wired to the dsPIC DSC device to provide ICSP™ debugging/programming capability.

#### **2.8.1 Programmer/Debugger Components**

[Table 2-8](#page-25-2) describes the programmer/debugger components that are available on the Digital Power Starter Kit (see [Figure 2-2](#page-19-0) for component locations).

<span id="page-25-2"></span>**TABLE 2-8: PROGRAMMER/DEBUGGER COMPONENTS**

| <b>Component</b>                            | Label | Item # | <b>Description</b>                                                                                                    |
|---------------------------------------------|-------|--------|----------------------------------------------------------------------------------------------------|
| On-Board Programmer/<br>Debugger            | N/A   |        | Controls the programming/debugging operations of the target<br>dsPIC33FJ09GS302 DSC.                                                    |
| Programmer/Debugger<br><b>USB Connector</b> | J5    |        | Provides power to the programmer/debugger, and bidirectional<br>communication between the host PC and the Digital Power<br>Starter Kit. |

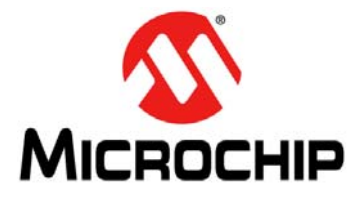

# <span id="page-26-0"></span>**Chapter 3. Demonstration Program Operation**

<span id="page-26-2"></span>The dsPIC33FJ09GS302 Digital Power Starter Kit is preprogrammed with a demonstration application that illustrates simultaneous Proportional-Integral-Derivative (PID) control of the output voltage for the two DC/DC converter circuits on board the Digital Power Starter Kit. This code can be downloaded from the Microchip web site (www.microchip.com).

This section covers the following topics:

- [Program Demonstration](#page-26-1)
- [Code Demonstration](#page-28-0)
- [Other Code Examples](#page-28-1)

### <span id="page-26-1"></span>**3.1 PROGRAM DEMONSTRATION**

The demonstration program provides simultaneous closed-loop control of the output voltage for both DC/DC converter stages of the Digital Power Starter Kit.

One PID loop controls the Buck converter output voltage (BUCK\_Out) at 3.3V. The other PID loop controls the Boost converter output voltage (BOOST\_Out) at 15V.

The PID control scheme consists of the following parameters:

- Proportional Error Gain (P-Gain) This parameter produces a correction factor that is proportional to the magnitude of the output voltage error.
- Integral Error Gain (I-Gain) This parameter uses the cumulative voltage error to generate a correction factor that eliminates any residual error due to limitations in offset voltages and measurement resolution.
- Derivative Error Gain (D-Gain) This parameter produces a correction factor that is proportional to the rate of change of the output error voltage, which helps the system respond quickly to changes in system conditions.

The demonstration program requires no manual preparation except to connect 9V power to the J2 connector.

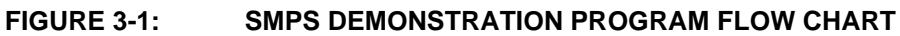

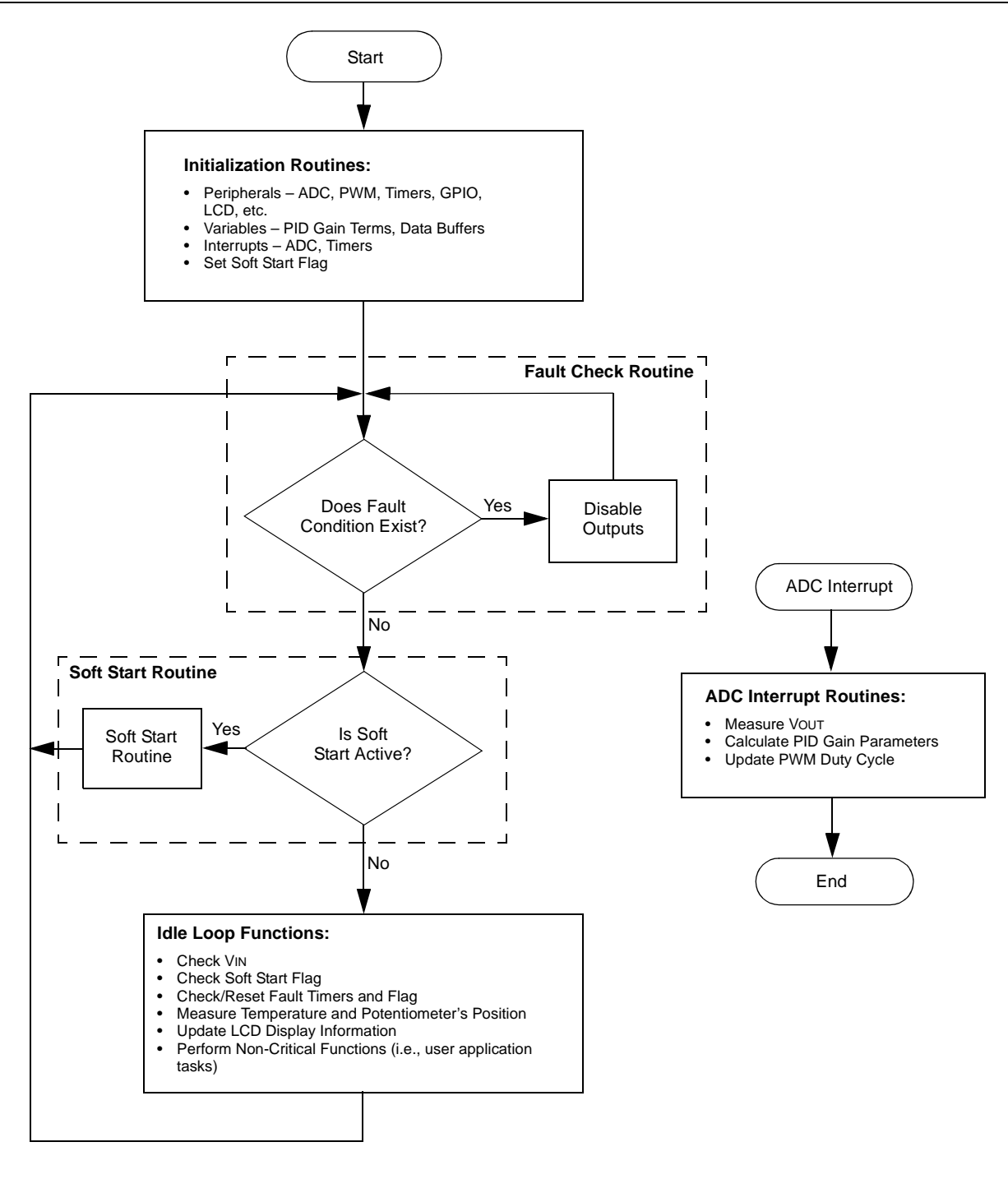

### <span id="page-28-0"></span>**3.2 CODE DEMONSTRATION**

#### **3.2.1 System Initialization**

When power is applied to the board, the program starts by executing the following system initialization routines:

- Peripherals The required peripherals (PWM, ADC, Timers and GPIO) are configured and enabled
- Variables Program variables are defined. RAM locations and register usage are defined and documented
- Constants Program constants are defined, including reference set points for both Buck output voltage and Boost output voltage, input voltage, current limits, Fault conditions, PWM periods and Timer periods
- Interrupts The ADC and Timer interrupts are set up and enabled

#### **3.2.2 Fault Check**

The program checks for input under/overvoltage, output overvoltage and board temperature limit. If a Fault occurs, the PWM outputs are disabled until the Fault condition is cleared. If no Fault is detected, the program proceeds.

#### **3.2.3 Soft Start**

The Soft Start routine ramps up the output voltage in a close-loop fashion to bring the system within the operating range of the PID control loop. This routine ensures that the output does not overshoot the desired voltage; it also limits the current at start-up.

#### **3.2.4 ADC Interrupt**

The ADC interrupt is the heart of the demo program. This routine takes up approximately 75% of the execution time. It performs all the PID calculations and applies any needed corrections to the output.

**Note:** The ADC interrupt can occur any time during program execution. The ADC interrupt takes priority over any other tasks that the program is performing.

#### **3.2.5 System Idle Loop**

All auxiliary functions are performed in the system Idle routine. This is the time available to the CPU while the demo program is waiting for an ADC interrupt. Non-critical functions can be performed in this loop. During this time the LCD is refreshed, the potentiometers position, input voltage, Fault timers and Soft Start flag are checked.

# <span id="page-28-1"></span>**3.3 OTHER CODE EXAMPLES**

There are several other SMPS code examples available on the Microchip web site. Refer to the Readme files located in each code example folder for details on what each code example demonstrates. Check the Microchip web site (www.microchip.com/SMPS) for the latest updates to the code examples and for additional code examples.

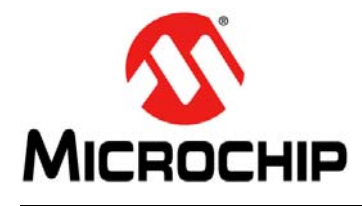

# <span id="page-30-1"></span>**DIGITAL POWER STARTER KIT USER'S GUIDE**

# **Appendix A. Board Layout and Schematics**

<span id="page-30-0"></span>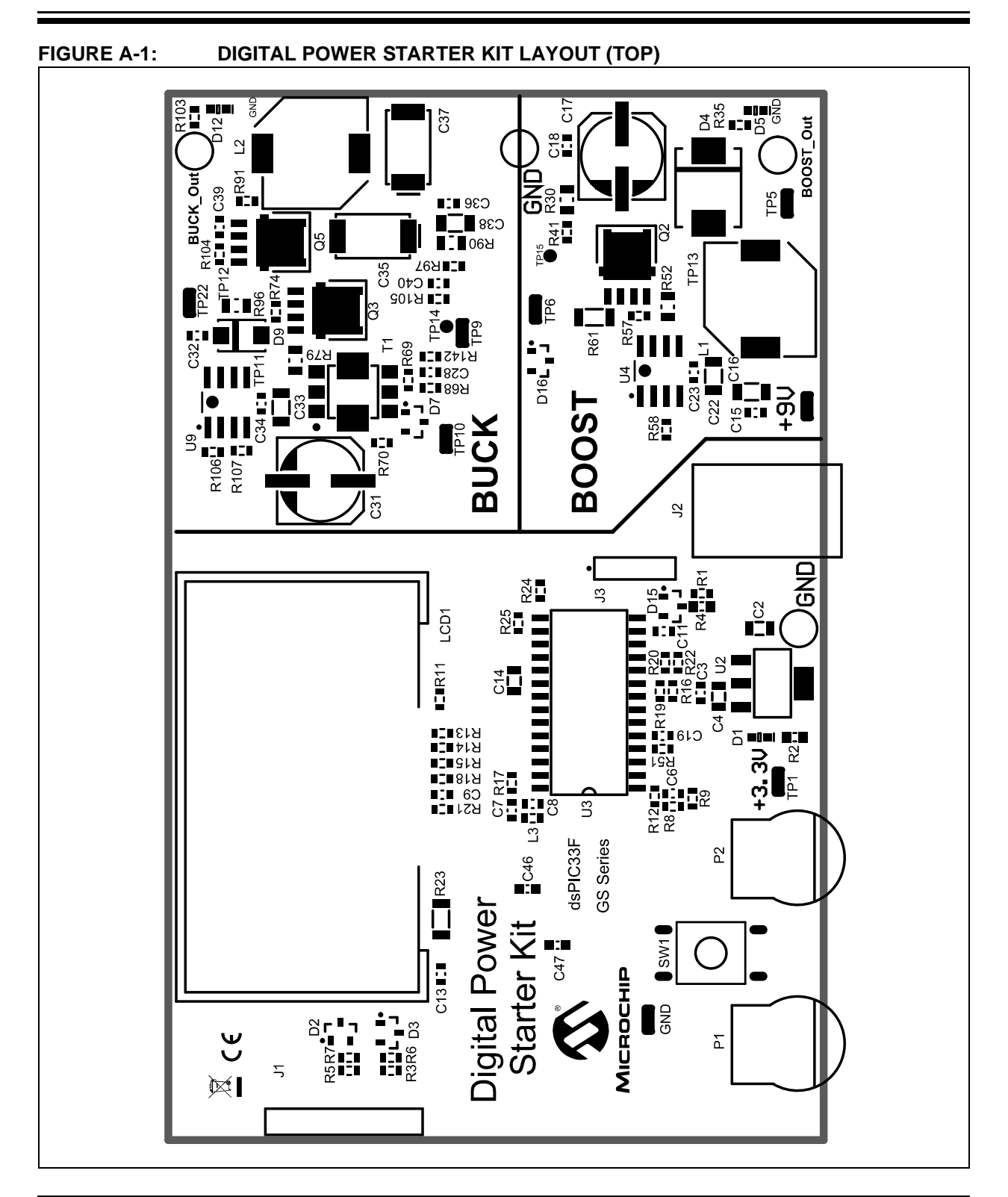

# **Digital Power Starter Kit User's Guide**

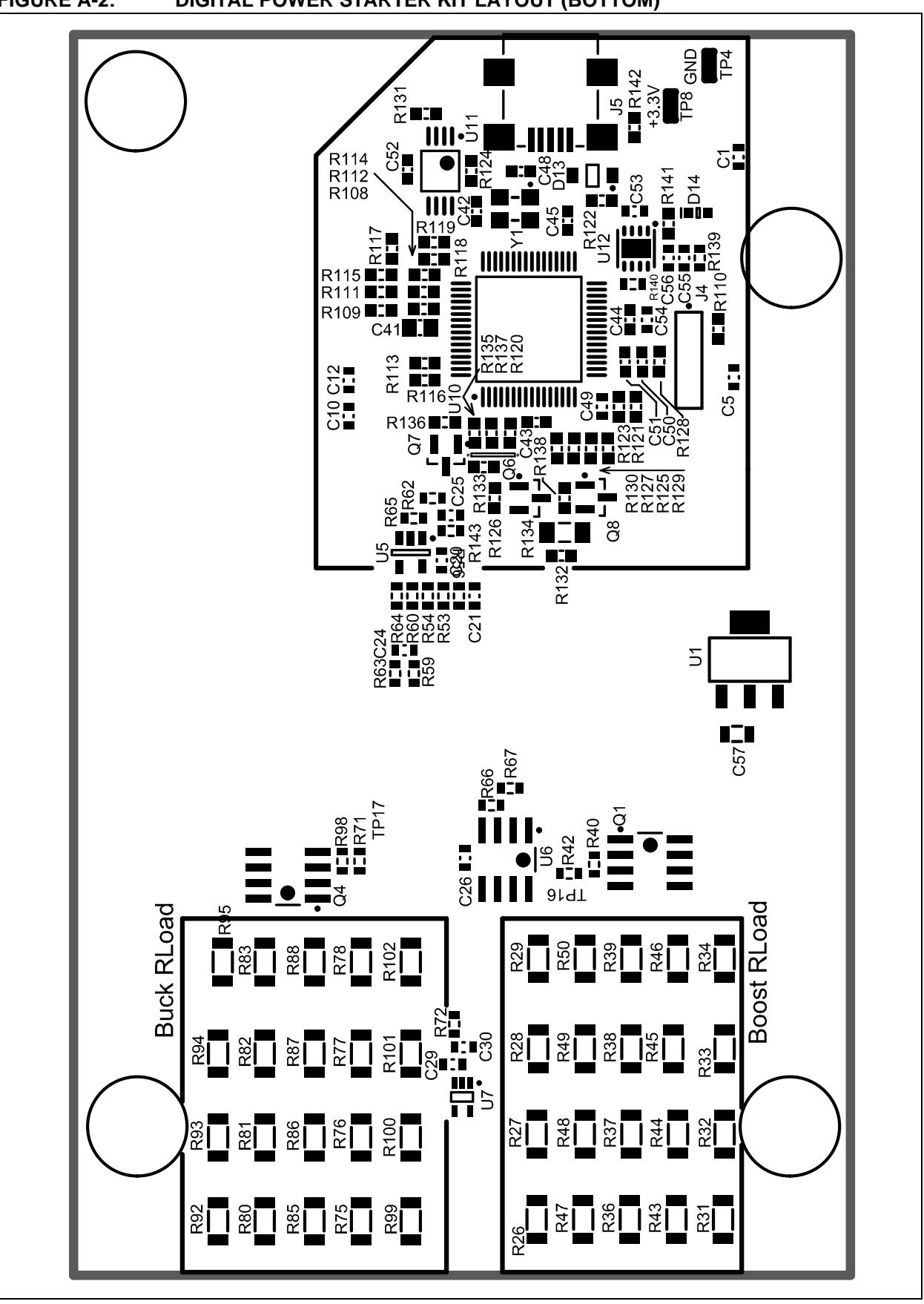

**FIGURE A-2: DIGITAL POWER STARTER KIT LAYOUT (BOTTOM)**

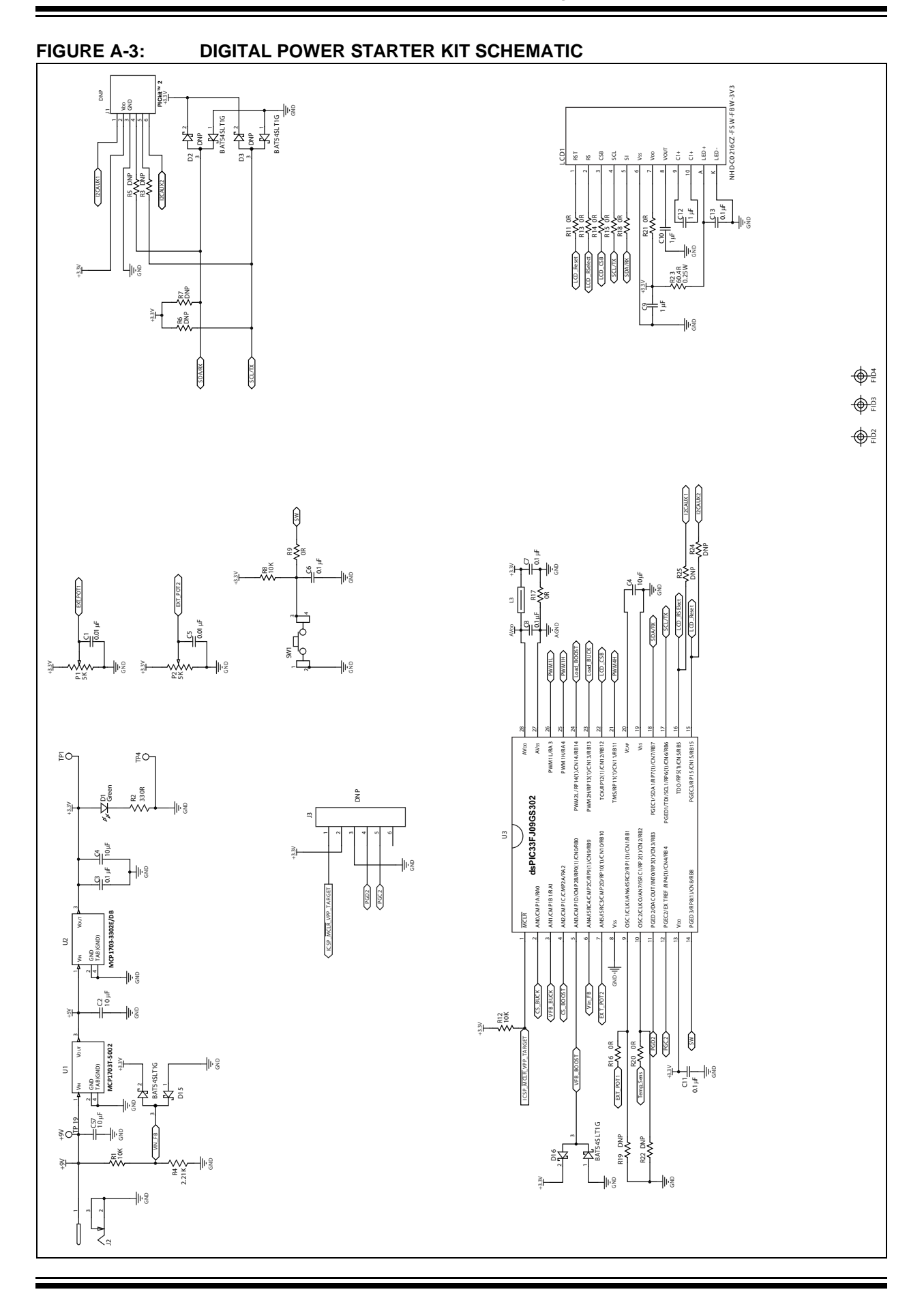

# **Digital Power Starter Kit User's Guide**

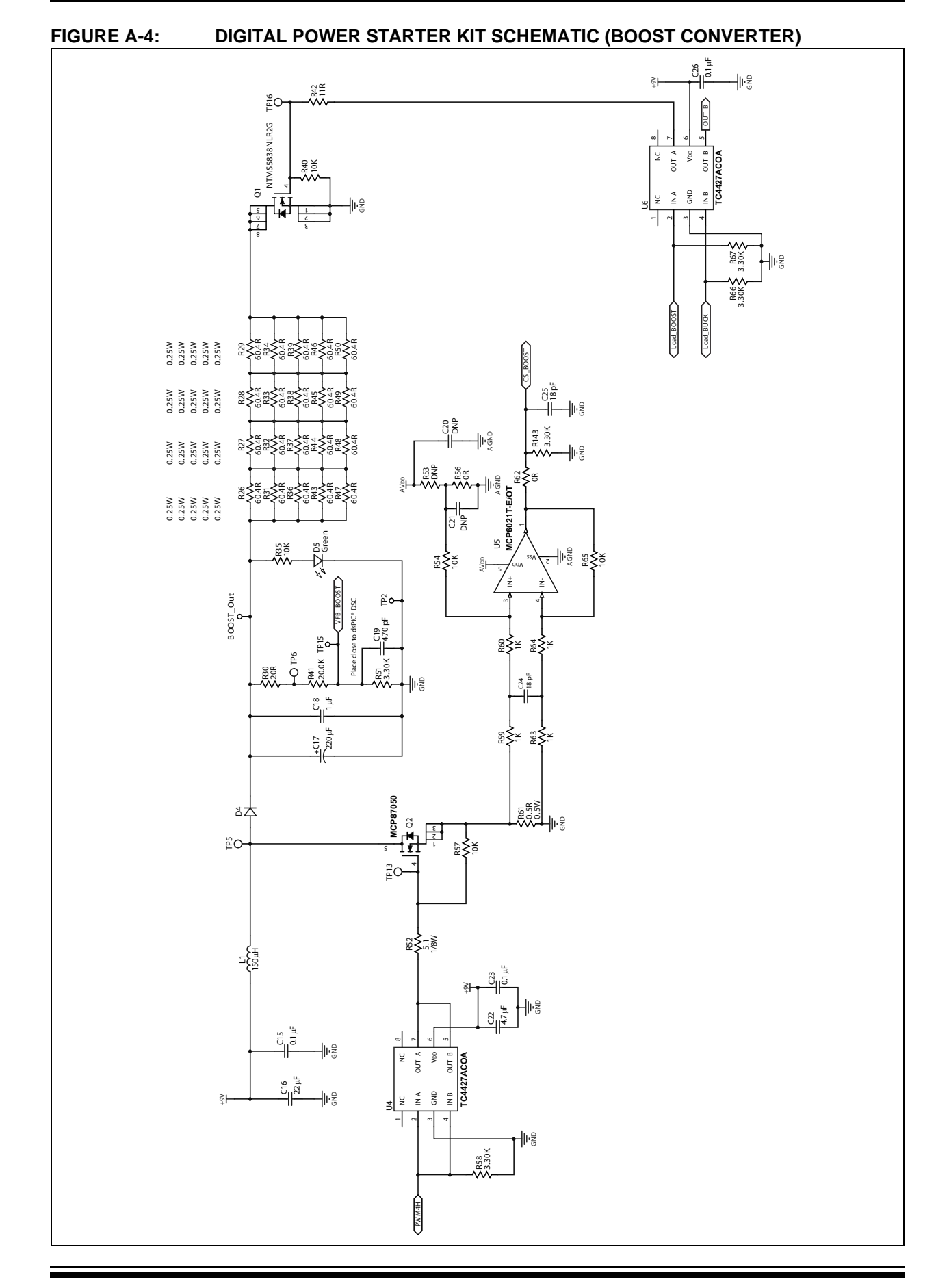

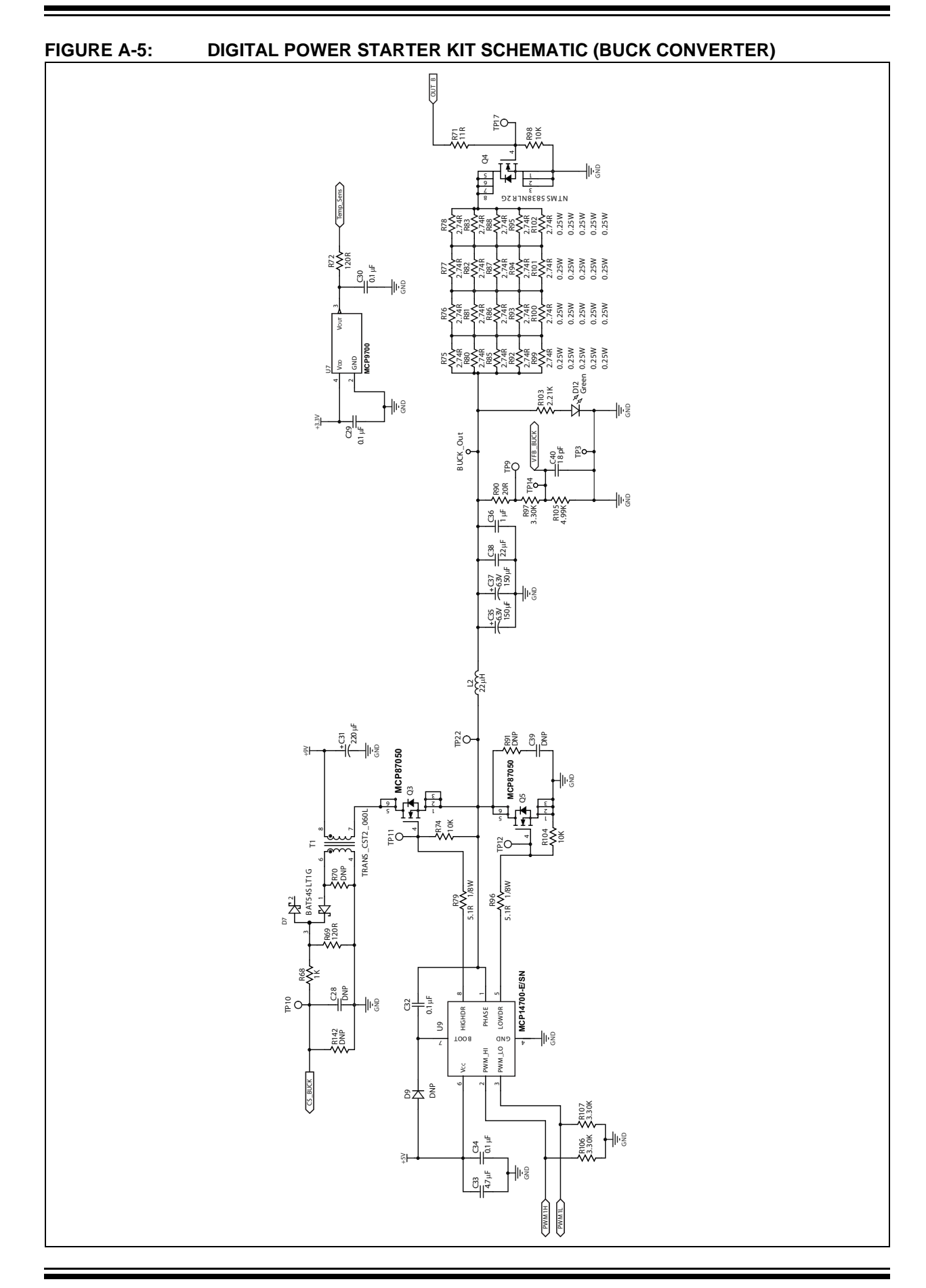

Ξ

٠

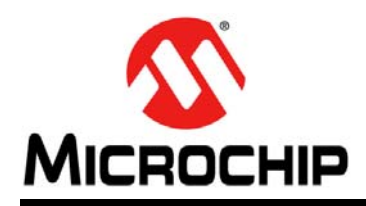

# **Worldwide Sales and Service**

#### <span id="page-37-0"></span>**AMERICAS**

**Corporate Office** 2355 West Chandler Blvd. Chandler, AZ 85224-6199 Tel: 480-792-7200 Fax: 480-792-7277 Technical Support: [http://www.microchip.com/](http://support.microchip.com) support

Web Address: www.microchip.com

**Atlanta** Duluth, GA Tel: 678-957-9614 Fax: 678-957-1455

**Boston** Westborough, MA Tel: 774-760-0087 Fax: 774-760-0088

**Chicago** Itasca, IL Tel: 630-285-0071 Fax: 630-285-0075

**Cleveland** Independence, OH Tel: 216-447-0464 Fax: 216-447-0643

**Dallas** Addison, TX Tel: 972-818-7423 Fax: 972-818-2924

**Detroit** Farmington Hills, MI Tel: 248-538-2250 Fax: 248-538-2260

**Indianapolis** Noblesville, IN Tel: 317-773-8323 Fax: 317-773-5453

**Los Angeles** Mission Viejo, CA Tel: 949-462-9523 Fax: 949-462-9608

**Santa Clara** Santa Clara, CA Tel: 408-961-6444 Fax: 408-961-6445

**Toronto** Mississauga, Ontario, Canada Tel: 905-673-0699 Fax: 905-673-6509

#### **ASIA/PACIFIC**

**Asia Pacific Office** Suites 3707-14, 37th Floor Tower 6, The Gateway Harbour City, Kowloon Hong Kong Tel: 852-2401-1200 Fax: 852-2401-3431

**Australia - Sydney** Tel: 61-2-9868-6733 Fax: 61-2-9868-6755

**China - Beijing** Tel: 86-10-8569-7000 Fax: 86-10-8528-2104

**China - Chengdu** Tel: 86-28-8665-5511 Fax: 86-28-8665-7889

**China - Chongqing** Tel: 86-23-8980-9588 Fax: 86-23-8980-9500

**China - Hangzhou** Tel: 86-571-2819-3187

Fax: 86-571-2819-3189 **China - Hong Kong SAR** Tel: 852-2401-1200

Fax: 852-2401-3431 **China - Nanjing**

Tel: 86-25-8473-2460 Fax: 86-25-8473-2470 **China - Qingdao** Tel: 86-532-8502-7355

Fax: 86-532-8502-7205 **China - Shanghai**

Tel: 86-21-5407-5533 Fax: 86-21-5407-5066

**China - Shenyang** Tel: 86-24-2334-2829 Fax: 86-24-2334-2393

**China - Shenzhen** Tel: 86-755-8203-2660 Fax: 86-755-8203-1760

**China - Wuhan** Tel: 86-27-5980-5300 Fax: 86-27-5980-5118

**China - Xian** Tel: 86-29-8833-7252 Fax: 86-29-8833-7256

**China - Xiamen** Tel: 86-592-2388138 Fax: 86-592-2388130

**China - Zhuhai** Tel: 86-756-3210040 Fax: 86-756-3210049

#### **ASIA/PACIFIC**

**India - Bangalore** Tel: 91-80-3090-4444 Fax: 91-80-3090-4123

**India - New Delhi** Tel: 91-11-4160-8631 Fax: 91-11-4160-8632

**India - Pune** Tel: 91-20-2566-1512 Fax: 91-20-2566-1513

**Japan - Osaka** Tel: 81-66-152-7160 Fax: 81-66-152-9310

**Japan - Yokohama** Tel: 81-45-471- 6166 Fax: 81-45-471-6122

**Korea - Daegu** Tel: 82-53-744-4301 Fax: 82-53-744-4302

**Korea - Seoul** Tel: 82-2-554-7200 Fax: 82-2-558-5932 or 82-2-558-5934

**Malaysia - Kuala Lumpur** Tel: 60-3-6201-9857 Fax: 60-3-6201-9859

**Malaysia - Penang** Tel: 60-4-227-8870 Fax: 60-4-227-4068

**Philippines - Manila** Tel: 63-2-634-9065 Fax: 63-2-634-9069

**Singapore** Tel: 65-6334-8870 Fax: 65-6334-8850

**Taiwan - Hsin Chu** Tel: 886-3-5778-366 Fax: 886-3-5770-955

**Taiwan - Kaohsiung** Tel: 886-7-536-4818 Fax: 886-7-330-9305

**Taiwan - Taipei** Tel: 886-2-2500-6610 Fax: 886-2-2508-0102

**Thailand - Bangkok** Tel: 66-2-694-1351 Fax: 66-2-694-1350

#### **EUROPE**

**Austria - Wels** Tel: 43-7242-2244-39 Fax: 43-7242-2244-393 **Denmark - Copenhagen** Tel: 45-4450-2828 Fax: 45-4485-2829

**France - Paris** Tel: 33-1-69-53-63-20 Fax: 33-1-69-30-90-79

**Germany - Munich** Tel: 49-89-627-144-0 Fax: 49-89-627-144-44

**Italy - Milan**  Tel: 39-0331-742611 Fax: 39-0331-466781

**Netherlands - Drunen** Tel: 31-416-690399 Fax: 31-416-690340

**Spain - Madrid** Tel: 34-91-708-08-90 Fax: 34-91-708-08-91

**UK - Wokingham** Tel: 44-118-921-5869 Fax: 44-118-921-5820